## Created on 07/12/2012 by Kevin A. Pollack

### Updated on 02/12/2017 by Peter Wang

The following is the Standard Operating Procedure (SOP) for the Mettler Toledo DSC 822e.

All Mettler Toledo instruments are operated using the STARe software v15.00a.

### I. General UseMETTLER

1. Double click STARe Software

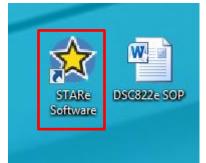

2. A prompt will appear asking for the User Name and Password. The User Name is **mettler**; there is no password. Hit **OK**.

| STARe Software                       |                              |                    |                |    |
|--------------------------------------|------------------------------|--------------------|----------------|----|
| Home Database TA New                 | S                            |                    |                | 0- |
| Method Experiment Evaluation Install | Log On Close My Show User    | Stand-Alone/Client | Check System   |    |
| Window Window Window Window          | As User Windows Applications | Operation          | Clients Status |    |
| Windows                              | User                         | System             | Service        | ]  |
| STARe Use<br>User Nam<br>Password    |                              | DB V10             | 100            | 12 |

- 3. Two windows will open; one controlling each of the attached devices. Open the window controlling the DSC 822e.
- 4. On the left hand portion of the window, select **Routine Editor**.

| -             |                                                                            | Tage and a mettler: STARe Default DB V10.00 - STARe Software - tga-dsc1-1417                                                                                                    | <u> </u>                        |
|---------------|----------------------------------------------------------------------------|----------------------------------------------------------------------------------------------------|---------------------------------|
| 10150         |                                                                            | Mone     Database     TA News       Image: Second Second                                                           |                                 |
|               | DSC E Home View                                                            | DSC822e/500/867/new Calib/Adjust Settings Service                                                                                                    | ()-<br>()-                      |
|               | Experiments Experiments E                                                  | East         Sample Stee/Part         Exceptions         Configuration<br>State         Exceptions         Configuration<br>Area         Control         Exceptions         Configuration<br>Area         Exceptions         Configuration<br>Area         Exceptions         Configuration<br>Area         Exceptions         Configuration<br>Area         Exceptions         Configuration<br>Area         Exceptions         Configuration<br>Area         Exception         Configuration<br>Control         Exception         Configuration<br>Area         Exception         Configuration<br>Configuration         Exception         Configuration<br>Area         Exception         Configuration<br>Configuration         Exception         Configuration<br>Area         Exception         Configuration<br>Configuration         Exception         Configuration<br>Area         Exception         Configuration<br>Configuration         Exception         Configuration<br>Configuration         Exception         Configuration<br>Configuration         Exception         Configuration<br>Configuration         Exception         Configuration         Exception         Configuration         Configuration         Exception         Configuration         Exception         Configuration         Configuration         Configuration         Configuration         Configuration         Configuration         Configuration         Configuration         Configuration         Configuration         Configuration         Configuration         Con                                                                                                    |                                 |
|               | Experiments - performed<br>Experiment - on module<br>Experiments - pending | Name: Signature State: New Open Modfy Signatures                                                                                                    |                                 |
|               |                                                                            | Part: Sample Preparation: Sample Sample Find Preparation: Sample Find Preparation: Sample Find P |                                 |
| 32.0          |                                                                            | Sample Namemg (0.00 - 0.00)<br>Weightmg (0.00 - 0.00)<br>Position101                                                                                                    |                                 |
| 4013          |                                                                            | Remove Pan Lid  Send Experiment Help                                                                                                    |                                 |
| pask<br>Sigor |                                                                            |                                                                                                    |                                 |
| 1             | Cell Temperature (Tc): 36.2 °C<br>Power save                               |                                                                                                    | R Start Reset OK                |
| 4             | For help, press F1                                                         | STARE Default I                                                                                                    | DB V10.00: mettler CAP NUM SCRL |

- 5. Hit **Reset** in the lower right hand corner of the window.
- 6. If a method needs to be created, select **New** and create a program for the TGA (for specifics on creating a new Method, please refer to the person/s in charge of the instrument). If a method is already created, select it using the **Open** tab.
  - The pans used are 40  $\mu$ L aluminum pans with a pin on the bottom. The pin allows for accurate sample placement on the sensor. Each pan contains two parts: the bottom with the pin and the hat.
  - Prior to running a DSC, knowledge of the decomposition temperature, *T<sub>d</sub>*, is beneficial. This will allow you to run a method that ramps up to the highest temperature possible without sample degradation. Most runs should not come within 25 °C of the *T<sub>d</sub>*.
  - When choosing a method, determine if the method is appropriately made. Runs should mostly look like the following:
    - Dynamic Segment (heating or cooling)
    - Dynamic Segment
    - o Isothermal Segment @ end temperature of the dynamic segment for 2-5 m
    - o Dynamic Segment
    - o Isothermal Segment @ end temperature of the dynamic segment for 2-5 m
    - o Dynamic Segment
    - o Isothermal Segment @ end temperature of the dynamic segment for 2-5 m
    - o Dynamic Segment
    - o Isothermal Segment @ end temperature of the dynamic segment for 2-5 m
    - Dynamic Segment back to room temperature
  - When creating a new method/modifying an old method, make sure that the end temperature of one segment matches the start temperature of the next segment.

|          |                                                             | Constant Constant Constan | ×                |
|----------|-------------------------------------------------------------|----------------------------------------------------------------------------------------------------|------------------|
| 140150_4 | Ml fang-ozeffe pegjikene                                    | Home     Database     TA News       Detail     Database     TA News       Detail     Detail     Detail       Experiment Evaluation Install     Dog On Close My     Show User       Vindow     Vindow     User       Vindow     User     System       System     System                                                                                                    | 160 18           |
| -        | (mettler) - DSC                                             |                                                                                                    |                  |
|          | UDU                                                         | lib/Adjust Settings Service                                                                                                    | 0.               |
| I        | Delete Selected Remove Performed<br>Experiments Experiments |                                                                                                    |                  |
| Ĩ        |                                                             | Method Nme: Signature State: New Cpen Modify Signatures                                                                                                    |                  |
|          |                                                             |                                                                                                    |                  |
| 4        |                                                             | Dynamic Segment 1 Add Dyn Add Iso Delete Save As                                                                                                    |                  |
| 1-220    |                                                             | Start Temperature 1-60 °C Segment Gas N2, 20 m/min<br>End Temperature 125 °C Print<br>Heating Rate 10 °C/min                                                                                                    |                  |
| 14013    |                                                             | Sample Preparation                                                                                                    |                  |
| Ĩ        |                                                             | Mscelaneous Pan Alumnum Standard 40ul                                                                                                    |                  |
| PEEK     |                                                             | Save As                                                                                                    |                  |
|          | Cell Temperature (Tc): 36.2 °C<br>Power save                | Cancel                                                                                                    | R Start Reset OK |

- 7. Sample Preparation:
  - 1. Weigh out the sample in an aluminum pan. The weight should be between 3-10 mg.
  - 2. Once weighed out, bring the sample to the press and place the pan in the press holder.
  - 3. Place the hat (top half of the DSC pan) onto the pan. It should sit in fairly easily.
  - 4. Place the press holder in the press and crimp the pan.
  - 5. OPTIONAL: Using the pin in the DSC box, poke a small hole in the top of the pan. You do not need to stab the pan, light force is sufficient in poking the pan.
- 8. Once a method is selected, place a sample name into the field. Sample name should be placed as follows: <u>YYMMDD\_NOTEBOOK CODE\_DSC</u>

Place the weight of the sample in the box and place the sample into the DSC on the left side. DO NOT TOUCH THE BLUE SENSOR WITH THE TWEEZERS! The position does not matter. Click **Send Experiment**.

- The DSC does not have an auto sampler.
- Make sure the reference pan matches the sample pan. If the sample pan has a hole in the top, the reference pan should also have one. If the sample does not have a hole, the reference should match.

| (mettler) -                                                           | DSC822e/500/867/new                                                                                                    |             |            |
|-----------------------------------------------------------------------|----------------------------------------------------------------------------------------------------|-------------|------------|
| File Home View                                                        | Calib/Adjust Settings Service                                                                                                    |             | <b>?</b> • |
| Delete Selected Remove Performed                                      | Edit     Sample Size/Pan Experiment     Statt     Exceptions: Configuration     Control     Monitor     Graph<br>Automatic     Scaling     Control     Control                                                                                                    |             |            |
| V Routine Editor<br>Experiments - performed<br>Experiment - on module | Method         Signature State:           Name:         -60-125 10C/min 3cy N2         Signature State:           New         Open         Modify         Signatures           Pan:         Aluminum Standard 40ul         Segments Info:         Info:           Sample Preparation:         Ct 1.00 %         Info:         Info: |             |            |
|                                                                       | Sample         (3) 125.060.0°C, -10.000, -           Sample         m           Sample Name         (7) MMDD_INTEBOOK CODE_DDC           Weight         0.0000         mg (0.00 - 1000.00)           Postion         101           Remove Pan Lid         101                                                                       |             |            |
|                                                                       | Send Experiment Help                                                                                                    |             |            |
| Cell Temperature (Tc): 36.2 °C<br>Power save                          | R                                                                                                    | Start Reset | ОК         |

- 9. Open up the nitrogen line. Make sure the leftmost flowmeter by the DSC is reading between 10 and 50 mL.
- 10. Before opening the liquid nitrogen dewar, check the level. If it is less than a quarter full, ask someone in charge of the instrument for help in how to fill it up. If it is sufficiently full, turn it on
- 11. Click **Start** at the bottom right hand of the window. This will open the experiment on the module. A prompt wil appear in the green bar that says *Going to Insert Temperature*. Click **OK**. A prompt will appear in the green bar that says *Waiting for sample insertion*. Click **OK**. The bar will go red.

| (mettler) -                               | DSC822e/500/867/new                                                                                                    |                                  |                  |
|-------------------------------------------|----------------------------------------------------------------------------------------------------|----------------------------------|------------------|
| File Home View                            | Calib/Adjust Settings Service                                                                                                    |                                  | 0.               |
| Ed                                        | Edit Start Parenten to Weight Comments Control Control View Units                                                                                                    |                                  |                  |
| Routine Editor<br>Experiments - performed | Experiment YYMMDD_NOTEBOOK CODE_DSC                                                                                                    |                                  |                  |
| Experiment - on module                    | Method         -60-125 10C/min 3cy N2           Sample         YYMMDD_INOTEBOOK CODE_DSC                                                                                                    |                                  |                  |
| VYMMDD_NOTEBOOK CO                        | Customer                                                                                                    |                                  |                  |
|                                           | Progress Details                                                                                                    |                                  | ^exo             |
|                                           | <pre>Experiment :: 11:00_NOTEBOOK CODE_DBC<br/>Desined :: 11:00_NOTEBOOK CODE_DBC<br/>Weithed :: -60-125 NOTMEN 30 NO<br/>Sample Holder :: Aluminum Standard 40ul<br/>Start temp : -60 °C<br/>Sample :: YUMEDD_NOTEBOOK CODE_DBC<br/>Weight 0: 0000 mg (0.00 - 1000.00)<br/>Module :: DBCB22e/S00/857/new, 04.10.2011 12:10:55<br/>Comments ::</pre> |                                  |                  |
| Cell Temperature (Tc): 36.2 °C            |                                                                                                    | R Start                          | Reset OK         |
| Power save                                |                                                                                                    |                                  |                  |
| For help, press F1                        |                                                                                                    | STARe Default DB V10.00: mettler | CAP NUM SCRL ;;; |

12. When the sample is done running, remove the sample and click OK. DSC samples can be stored and used for multiple runs. Turn off the liquid nitrogen and nitrogen.

#### Retrieving Old Data before 02/09/2017

1. Click Database at the top part of the software

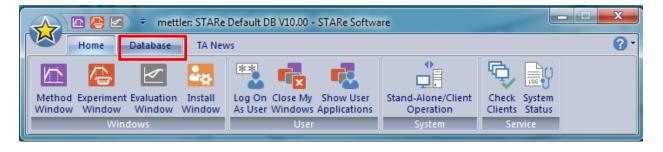

- ➡ mettler: STARe Default DB V10.00 STARe Software  $\mathbf{\omega}$ 0 Home Database TA News Detimize 0< Ξ× 2 -ÊO 20 0 Localize .... Load Archive Load Working Offline Online Select Activate Working Show Date Of Record Show All Purge 🗧 Rename Database 103 Backup Backup Database Database Last Backup Summary Databases Database aintenance × Select Database DB ID DB Name OK STARe Default DB V10.00 Working DB 1 Cancel STARe Default DB V10.00 Archive DB : Help nce Sof
- 2. Click Select Database and chose Archieve DB1. Do not manipulate anything else!!!

**3.** Now you can go back to the **Home** tab and click **Evaluation Window**. Click **File-Open Curve** and select your curve.

| a QUADERA<br>a QUADERA<br>bili<br>interimentation<br>interimentation<br>interimentat | Image: Service     Image: Service       Itom Install     User       User     System                                                                                                    |
|----------------------------------------------------------------------------------------------------|----------------------------------------------------------------------------------------------------|
| File Home Info TA Math DSC DMA                                                                                                    |                                                                                                    |
|                                                                                                    | Lette & Experiment Comments                                                                                                    |
| TEST TGAMS         27.04.2011 (6:24:13)           TEST TGAMS         28.04.2011 (9:25:84)           TEST TGAMS         28.04.2011 (9:25:84)           TEST TGAMS 2         28.04.2011 (9:25:84)           TEST TGAMS 2         28.04.2011 (9:25:84)           Calb TGADSC Total Single Arayon         0.20.5.2011 (6:47:37)           Calb TGADSC Total Single Arayon         0.20.5.2011 (6:47:37)           Calb TGADSC Total Single Arayon         0.20.5.2011 (1:9:19:46)           Calb TGADSC Total Single Arayon         0.20.5.2011 (1:9:19:46)           Calb TGADSC Total Single Arayon         0.20.5.2011 (1:9:19:46)           Main TGADSC Total Single Arayon         0.20.5.2011 (1:9:19:46)           Main TGADSC Total Single Arayon         0.20.5.2011 (1:9:19:46)           Main TGADSC Total Single Arayon         0.20.5.2011 (1:9:19:46)           Main TGADSC Total Single Arayon         0.20.5.2011 (1:9:45)           10512 (Aray Beseline 25-600 C Alloud.         1.00.5.2011 (2:12:22)           10512 (Aray Beseline 25-600 C Alloud.         1.00.5.2011 (1:3:13:23)           10501 (R3:+1+9)         0.10.6.2011 (1:3:12:32)           10502 (R3:+1+9)         0.20.6.2011 (1:3:23)           10502 (R3:+1+22)         0.20.6.2011 (1:3:23)           10502 (R3:+1+22)         0.20.6.2011 (1:3:23)           10502 (R3:+1+22)                                                                                                    | 28.04.2011 09:46:36         Module: TGA/DSC 1LF/87         Cancel           28.04.2011 01:706         User: METTLER         Filter           20.05.2011 81:906         Print         Print           20.05.2011 19:40:56         Print         Print           20.05.2011 19:40:56         Print         Print           20.05.2011 19:40:56         Print         Print           20.05.2011 19:40:56         Print         Print           20.05.2011 19:40:56         Print         Print           20.05.2011 19:40:56         Print         Print           20.05.2011 19:40:56         Print         Print           20.05.2011 19:40:56         Print         Print           20.05.2011 19:40:52         Help         Print |

# Following the same procedure as step 1-2 and switch the data base back to the original Working DB1.

| Home                                        | Database T                                     | A News                                  |                             |                             |                                      |                               |
|---------------------------------------------|------------------------------------------------|-----------------------------------------|-----------------------------|-----------------------------|--------------------------------------|-------------------------------|
| B •B<br>line Online<br>kup Backup<br>Backup |                                                | Working<br>tabase<br>Select<br>Database | ctivate Working<br>Database | Show Date Of<br>Last Backup | Record Show All<br>Summary Databases | Purge B Rename<br>Maintenance |
| 6                                           | 191                                            |                                         |                             |                             | D                                    | T                             |
| Sel                                         | lect Database                                  |                                         |                             | ×                           |                                      | 120                           |
|                                             | DB Name                                        | DB ID                                   |                             | OK                          | 100                                  | 120                           |
|                                             | STARe Default DB V10.<br>STARe Default DB V10. |                                         |                             | Cancel                      | 100                                  |                               |
|                                             |                                                |                                         |                             | Help                        |                                      |                               |
|                                             |                                                |                                         |                             |                             |                                      |                               |
|                                             |                                                |                                         |                             |                             |                                      |                               |
|                                             |                                                |                                         |                             |                             |                                      |                               |